# Vostro 3250

# Quick Start Guide

Краткое руководство по началу работы Priručnik za brzi start

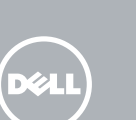

## 1 Connect the keyboard and mouse

Priključite tipkovnicu i miš Подсоедините клавиатуру и мышь Povežite tastaturu i miša قم بتوصيل لوحة المفاتيح والماوس

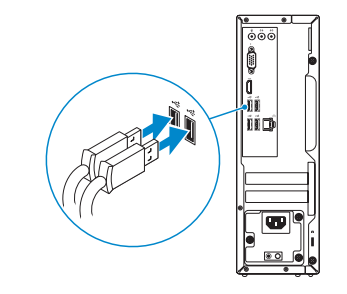

## 2 Connect the network cable — optional

Priključite mrežni kabel — opcionalno Подсоедините сетевой кабель (заказывается дополнительно) Povežite mrežni kabl - opciono قم بتوصيل كبل الشبكة - اختياري

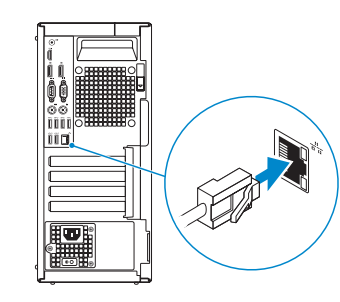

## 3 Connect the display

Priključite zaslon Подключите дисплей Povežite displej قم بتوصيل الشاشة

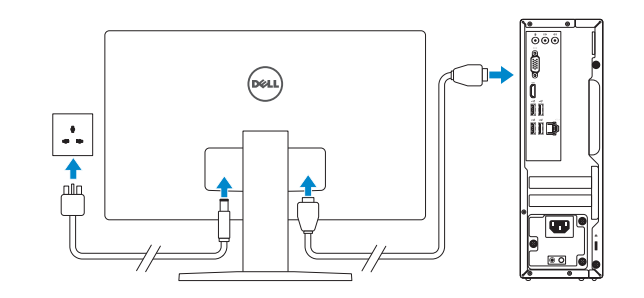

- **NOTE:** If you ordered your computer with a discrete graphics card, connect the display to the discrete graphics card.
- NAPOMENA: Ako ste računalo naručili s diskrete grafičkom karticom, priključite zaslon na diskrete grafičku karticu.
- **ПРИМЕЧАНИЕ:** Если вы приобрели компьютер, укомплектованный графическим адаптером на отдельной плате, подсоедините дисплей к разъему на графическом адаптере.
- NAPOMENA: Ako ste poručili računar sa diskretnom grafičkom karticom, povežite ekran sa diskretnom grafičkom karticom.
- **مالحظة:** في حالة قيامك بشراء بطاقة رسومات منفصلة أثناء شراء الكمبيوتر، قم بتوصيل الشاشة ببطاقة الرسومات المنفصلة.

## 4 Connect the power cable and press the power button

Priključite kabel za napajanje i pritisnite gumb za uključivanje/ isključivanje

Подсоедините кабель питания и нажмите кнопку питания

Povežite kabl za napajanje i pritisnite dugme za napajanje صل كبل التيار واضغط على زر التشغيل

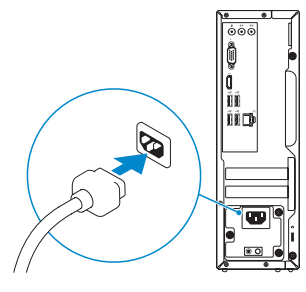

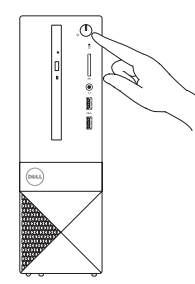

# 5 Finish Windows 10 setup

Završite postavljanje Windows 10 | Завершите установку Windows Završite sa podešavanjem sistema Windows 10 إنهاء إعداد 10 Windows|

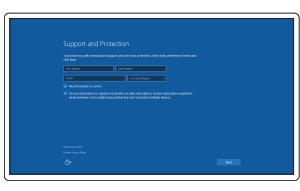

#### Enable Support and Protection Omogućite podršku i zaštitu

Включите поддержку и защиту Omogućite podršku i zaštitu تمكين الدعم والحماية

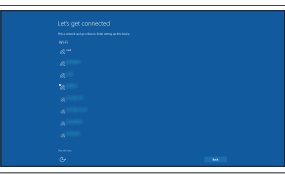

#### Connect to your network

Spojite se na vašu mrežu Подключитесь к сети Povežite sa svojom mrežom التوصيل بالشبكة

**NOTE:** If you are connecting to a secured wireless network, enter the password for the wireless network access when prompted.

NAPOMENA: Ako se povezujete na sigurnu bežičnu mrežu, upišite zaporku za pristup bežičnoj mreži kad se to zatraži.

**ПРИМЕЧАНИЕ:** При подключении к защищенной беспроводной сети введите по запросу пароль доступа.

NAPOMENA: Ako se povezivanje vrši na zaštićenu bežičnu mrežu, unesite lozinku za pristup bežičnoj mreži kada se to od vas zatraži.

**مالحظة:** في حالة اتصالك بشبكة السلكية مؤمنة، أدخل كلمة المرور لوصول الشبكة الالسلكية عند مطالبتك.

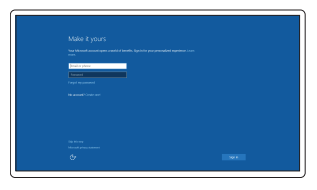

#### Sign in to your Microsoft account or create a local account

Prijavite se u Microsoft račun ili izradite lokalni račun

Войдите в учетную запись Microsoft или создайте локальную учетную запись Prijavite se na svoj Microsoft nalog ili kreirajte lokalni nalog

قمب تسجيل الدخول إلى حساب Microsoft أو قم بإنشاء حساب محلي

### Features

Značajke | Характеристики | Funkcije | الميزات

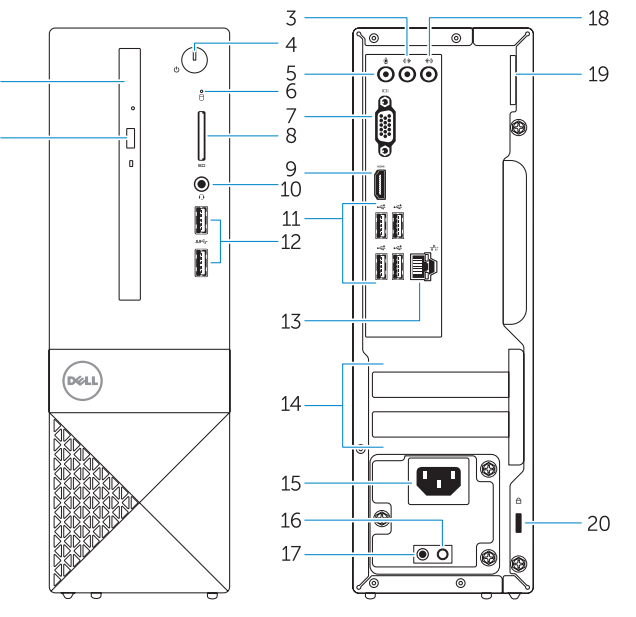

- 1. Optički pogon
- 2. Gumb za otvaranje optičkog pogona
- 3. Prikliučak za izlaznu liniju
- 4. Gumb za uključivanje/isključivanje
- 5. Priključak za mikrofon
- 6. Indikator aktivnosti tvrdog pogona
- 7. VGA priključak
- 8. Čitač memorijskih kartica
- 9. HDMI prikliučak
- 10. Priključak za slušalice
- 11. USB 2.0 priključci
- 12. USB 3.0 priključci
- 13. Mrežni priključak
- 14. Utori za kartice proširenja
- 15. Prikliučak za napajanje
- 16. Gumb za dijagnostiku električne energije
- 17. Svjetlo dijagnostike napajanja
- 18. Priključak za ulaznu liniju
- 19. Obruč za lokot
- 20. Utor za sigurnosni kabel

13. Сетевой разъем 14. Слоты для карт расширения 15. Разъем питания 16. Кнопка диагностики блока питания 17. Диагностический индикатор питания 18. Разъем линейного входа 19. Проушина для навесного замка 20. Слот для защитного кабеля 1414فتحات بطاقة توسيع 15. موصل التيار 1616زر تشخيص إمداد الطاقة 17. مصباح تشخيص الطاقة 18. موصل الدخل 19. حلقة القفل 20. فتحة كبل الأمان

- 1. Оптический привод
- 2. Кнопка извлечения лотка оптического дисковода
- 3. Разъем линейного выхода
- 4. Кнопка питания
- 5. Разъем для микрофона
- 6. Индикатор работы жесткого диска
- 7. Разъем VGA
- 8. Устройство чтения карт памяти
- 9. Разъем HDMI
- 10. Разъем для наушников
- 11. Разъемы USB 2.0
- 12. Разъемы USB 3.0
- .1 محرك األقراص الضوئية
- 2. زر إخراج محرك الأقراص الضوئية
	- .3 موصل الخرج
	- .4 زر التشغيل
	- .5 موصل الميكروفون
- 6. مصباح نشاط محر ك الأقر اص الثابتة
	- .7 موصل VGA
	- .8 قارئ بطاقة الذاكرة
	- .9 موصل HDMI
	- 1010موصل سماعة الرأس
	- 1111موصال 2.0 USB
	- $USB 3.0$  موصلا  $12$
	- 13. موصل الشبكة
- 1. Optical drive
- 2. Optical-drive eject button
- 3. Line-out connector
- 4. Power button
- 5. Microphone connector
- 6. Hard-drive activity light
- 7. VGA connector
- 8. Memory-card reader
- 9. HDMI connector
- 10. Headset connector
- 11. USB 2.0 connectors
- 12. USB 3.0 connectors
- 13. Network connector
- 14. Expansion-card slots
- 15. Power connector
- **16.** Power-supply diagnostic button
- 17. Power-diagnostic light
- 18. Line-in connector
- 19. Padlock Ring
- 20. Security-cable slot
- 1. Optička disk jedinica
- 2. Taster za izbacivanie optičkog uređaja
- 3. Konektor za linijski izlaz
- 4. Dugme za napajanje
- 5. Konektor za mikrofon
- 6. Svetlo za aktivnost čvrstog diska
- 7. VGA konektor
- 8. Čitač memorijskih kartica
- 9. HDMI konektor
- 10. Konektor za slušalice
- 11. USB 2.0 konektori
- 12. USB 3.0 konektori
- 13. Mrežni konektor
- 14. Slotovi za proširenje
- 15. Konektor za napajanje
- 16. Dugme za dijagnostiku napajanja
- 17. Svetlo za dijagnostiku napajanja
- 18. Konektor za linijski ulaz
- 19. Prsten za katanac
- 20. Slot za zaštitni kabl

© 2015 Dell Inc. © 2015 Microsoft Corporation.

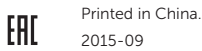

#### Product support and manuals

Podrška i priručnici za proizvod Техническая поддержка и руководства по продуктам Podrška i uputstva za proizvod دعم المنتج والدالئل

Dell.com/support Dell.com/support/manuals Dell.com/support/windows Dell.com/support/linux

#### Contact Dell

Kontaktiranje tvrtke Dell | Обратитесь в компанию Dell Kontaktirajte Dell | Dell بـ االتصال

Dell.com/contactdell

#### Regulatory and safety

Pravne informacije i sigurnost Соответствие стандартам и технике безопасности Regulatorne i bezbednosne informacije ممارسات األمان والممارسات التنظيمية

Dell.com/regulatory\_compliance

#### Regulatory model

Regulatorni model | Модель согласно нормативной документации الموديل التنظيمي | model Regulatorni

D13S

#### Regulatory type

Regulatorna vrsta | Тип согласно нормативной документации Пизбо01 النوع التنظيمي | Regulatorni tip

> **THE REAL PROPERTY OF A SET OF A SET OF A SET OF A SET OF A SET OF A SET OF A SET OF A SET OF A SET OF A SET O** ON2T9DA00

#### Computer model

Model računala | Модель компьютера موديل الكمبيوتر | računara Model

Vostro -3250

### Locate Dell apps

Locirajte Dell aplikacije | Найдите приложения Dell Pronađite Dell aplikacije | Dell تطبيقات موقع تحديد

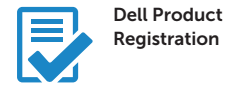

### Register your computer

Registrirajte svoje računalo Зарегистрируйте компьютер Registrujte svoj računar تسجيل الكمبيوتر

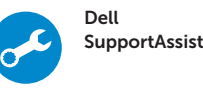

### Check and update your computer

Provjerite i ažurirajte računalo Проверяйте и обновляйте свой компьютер Proverite i ažurirajte računar التحقق من الكمبيوتر الخاص بك وتحديثه

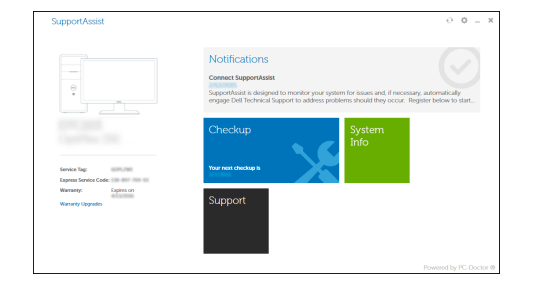